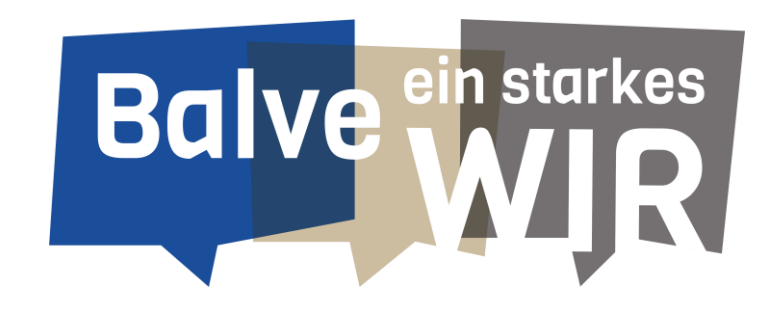

# **Digitale Buchungsanfrage der Sportstätten durch Sportvereine**

Stadtverwaltung Balve

Oktober 2023

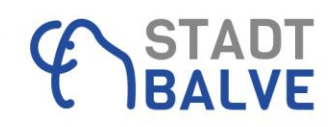

### **Vorbereitende Schritte:**

• Kontaktdaten zum Log-in bitte in der ausliegenden Liste aktualisieren oder per Mail an [team.jugend.schule@balve.de](mailto:team.jugend.schule@balve.de) Betreff: Kontaktdaten Verein

! Auf die angegebene Mail-Adresse läuft der gesamte Schriftverkehr und auch die anschließende Rechnung!

- Sie bekommen eine Einladung per E-Mail und müssen ein Passwort vergeben
- **Wichtig:** bitte Übungsleiterbescheinigung online einreichen balve.de → Leben in Balve → Aktiv in Balve → Sportstätten [Übungsleiterbescheinigung](https://formular.kdz-ws.net/metaform/Form-Solutions/sid/assistant/6523c7f9d636305b96aca3a8)
- Im Bereich Sportstätten findet sich auch der Link zum Belegungskalender

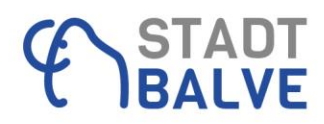

# **Buchungsregeln**

- Eine Buchungsanfrage kann über eine **Einzelbuchung**, eine **Terminserie** oder **pro Saison** gestellt werden Winter: 01. Oktober - 31. März / Sommer: 01. April -30. Sept. / je Schulhalbjahr
- Vorlaufzeit mind. 3 Tage
- Mindestlänge pro Buchung 45 Minuten / max. Buchungslänge 14 Stunden
- Teilnehmer über 18 Jahre = Erwachsenensport ein Haken setzen
- Bei Turnierbetrieb Haken setzen
- Buchungsanfrage stellen (bei kostenpflichtiger Buchung über den Button "Zur Kasse" gehen)

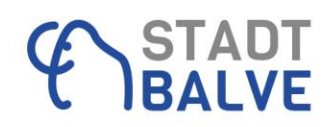

#### **Anleitung Buchung einer Ressource (Sportstätte)**

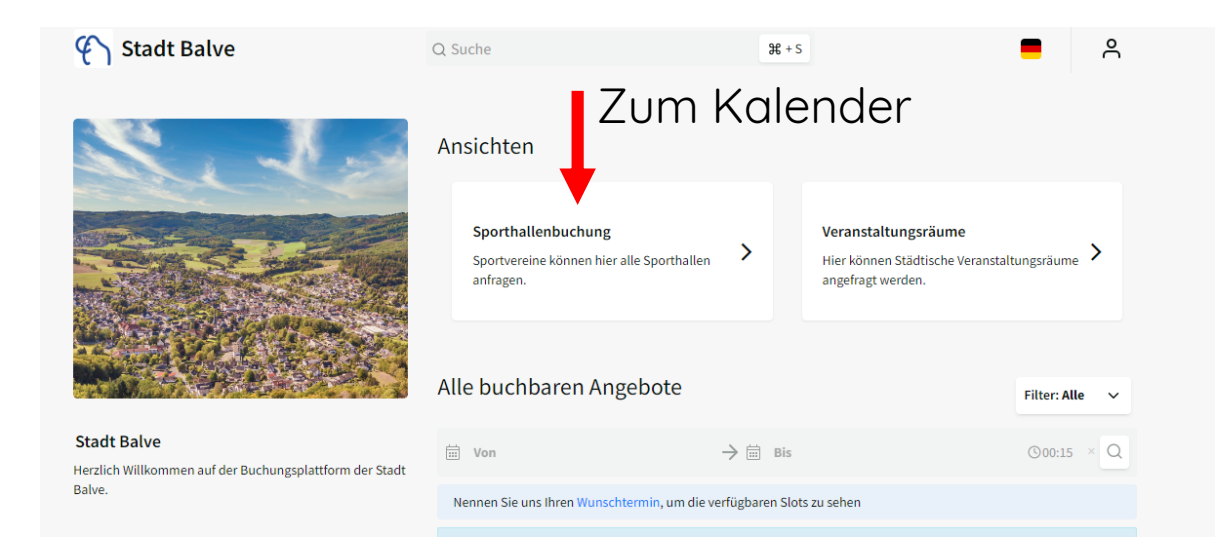

#### Suche über einzelnen Tag, Woche oder Monatsanzeige ist möglich Sporthallenbuchung  $\checkmark$ Ressource auswählen Datum und Uhrzeit auswählen Q 23.10. - 29.10.2023 (KW 43)  $\rightarrow$ 自 Heute ≺ Woche Ressource  $\blacktriangledown$ O Mittwoch, 25. Oktober 2023 Montag, 23. Oktober 2023 Dienstag, 24. Oktober 2023 Halle 1 Halle<sub>2</sub> Halle 3 Halle 1 Halle<sub>2</sub> Halle 3 Halle 1 Halle<sub>2</sub> Halle 3  $\rightarrow$  00

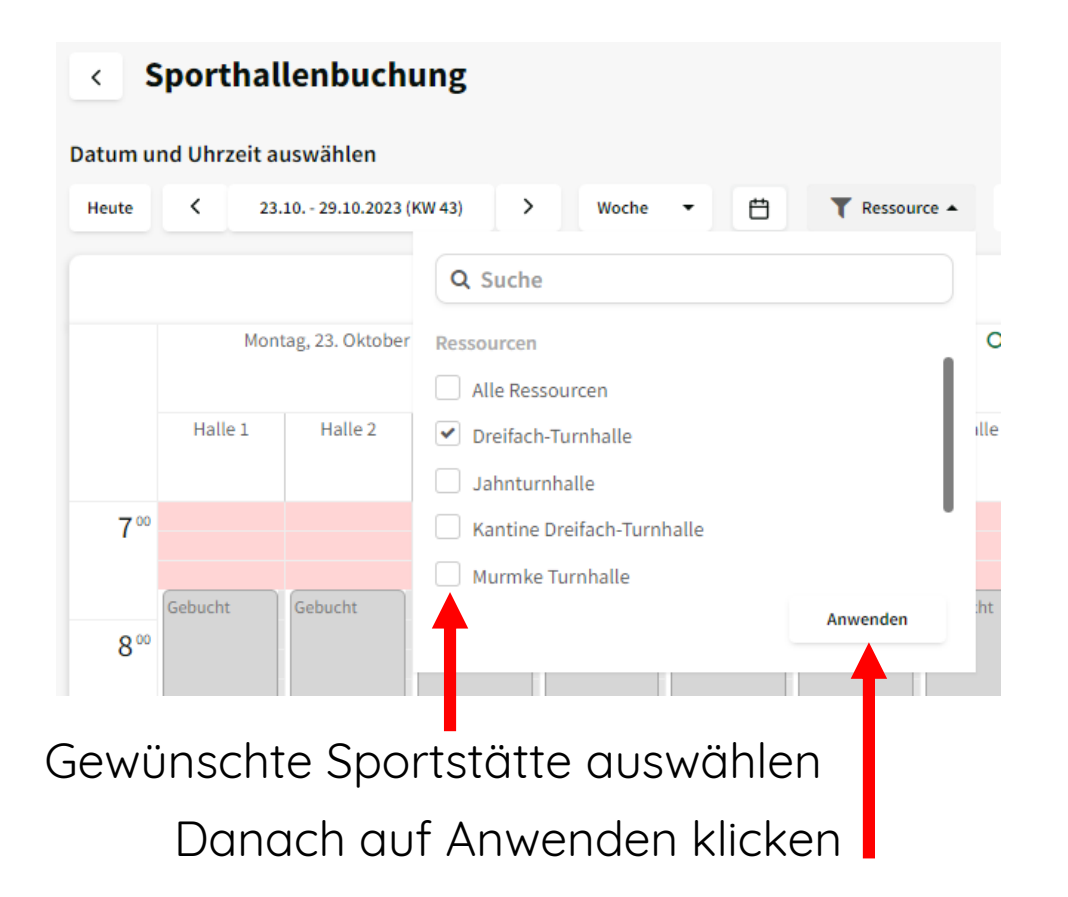

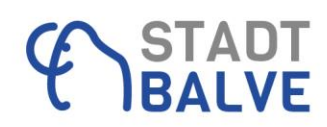

#### Durch klick in den Kalender öffnet sich das Buchungsmenü Buchungsregeln (mind. 45 Minuten, max. 14 Stunden) beachten!

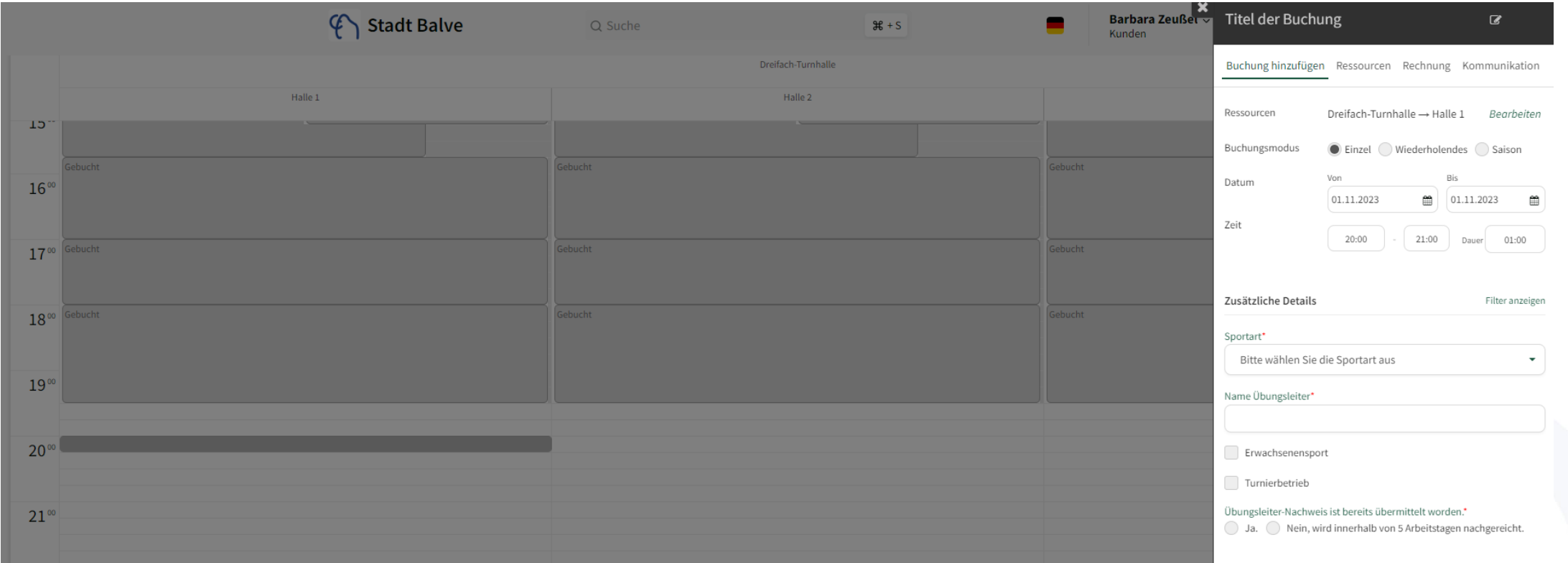

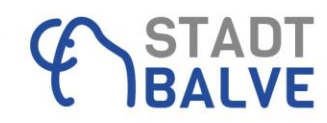

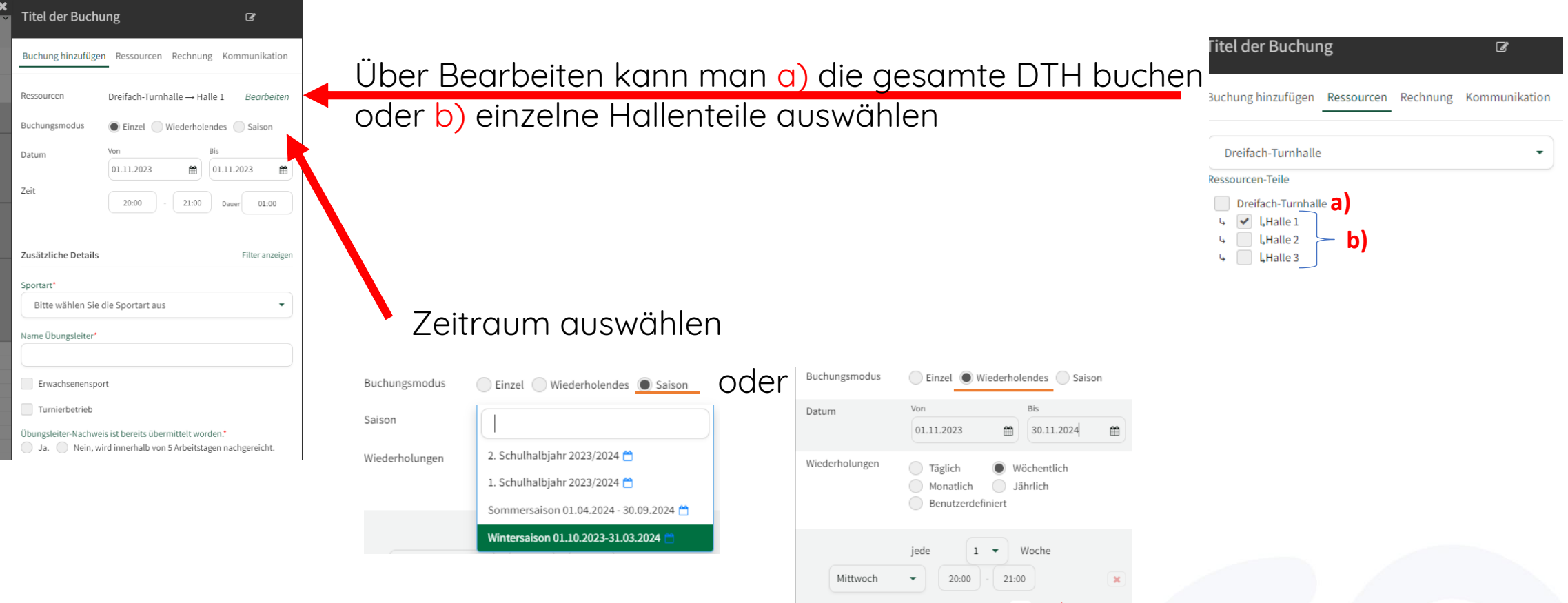

Weitere Trainingszeiten hinzufügen

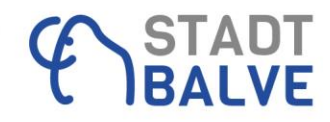

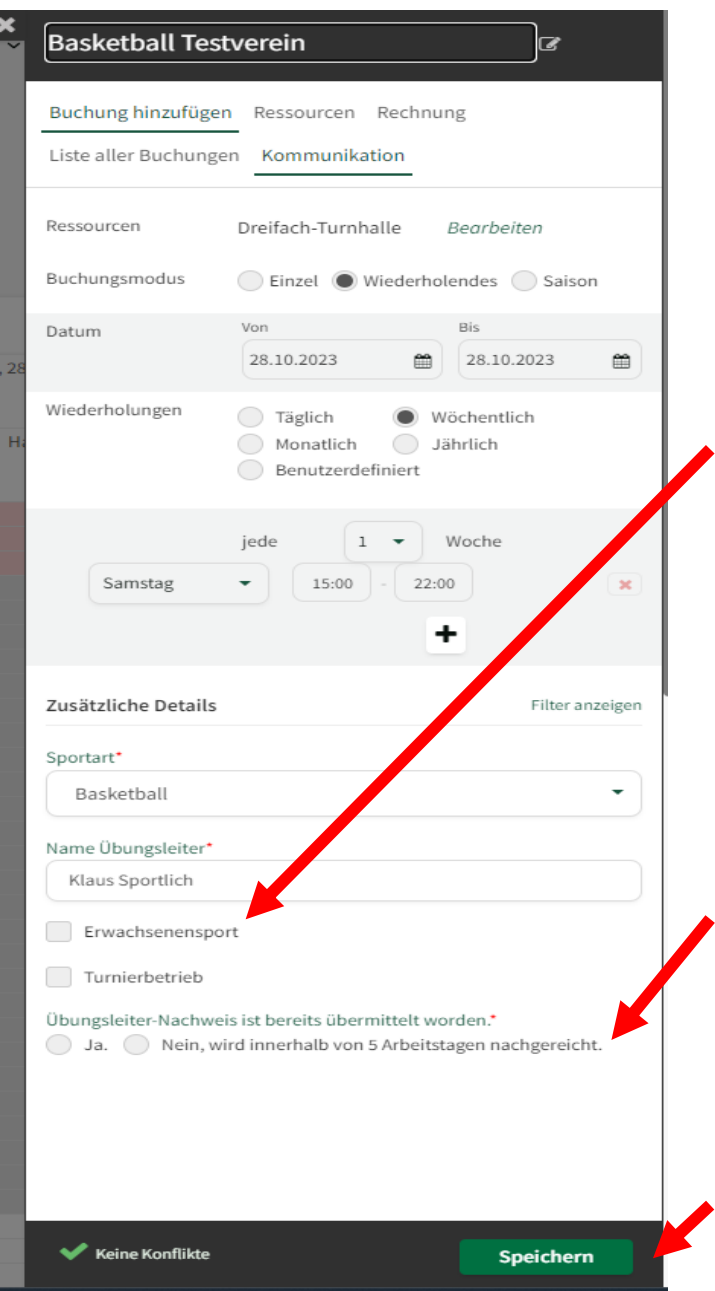

Wichtig für die Abrechnung der Nutzungszeiten ist die Unterscheidung zwischen Jugend- und Erwachsenensport.

Sobald mit Personen über 18 Jahre trainiert wird, muss bei Erwachsenensport ein Haken gesetzt werden.

Handelt es sich um eine Buchung am Wochenende für ein Turnier, bitte bei Turnierbetrieb einen Haken setzen. Bei einem Turnier mit Erwachsenen muss dementsprechend beides ausgewählt sein.

#### **Bitte für Jugendsport und Erwachsenensport/Mischnutzung getrennte Buchungen vornehmen!**

Damit eine Stornierung einzelner Termine besser umsetzbar ist, sollten die Buchungen für jede Trainingseinheit einzeln erfolgen (z.B. 16:00 – 17:00 Uhr Gruppe A; 17:00 – 18:00 Uhr Gruppe B; usw.)

Für jede Trainingseinheit muss ein Übungsleiternachweis eingereicht werden. Dies kann digital unter balve.de → Leben in Balve → Aktiv in Balve → Sportstätten [Übungsleiterbescheinigung](https://formular.kdz-ws.net/metaform/Form-Solutions/sid/assistant/6523c7f9d636305b96aca3a8) erfolgen. Bitte die Befähigung/gültige Lizenz hinzufügen, falls noch nicht eingereicht wurde.

Eine Buchungsanfrage wird nur mit Vorlage der Unterlagen genehmigt.

Danach speichern

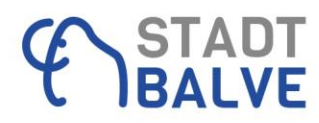

### Wenn Erwachsenensport angehakt ist geht der nächste Schritt über "Zur Kasse"

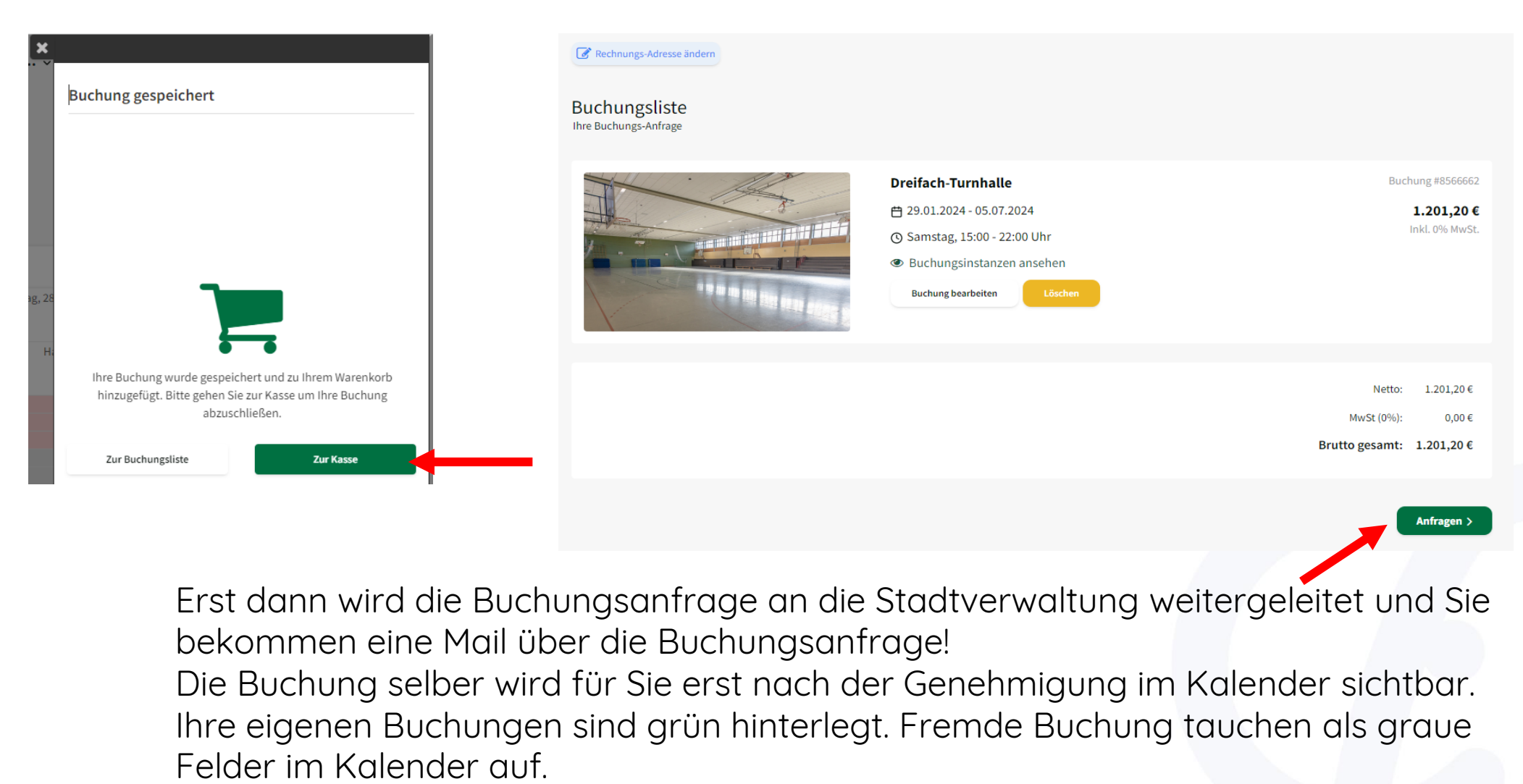

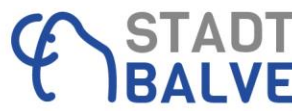

#### **Buchungen stornieren:**

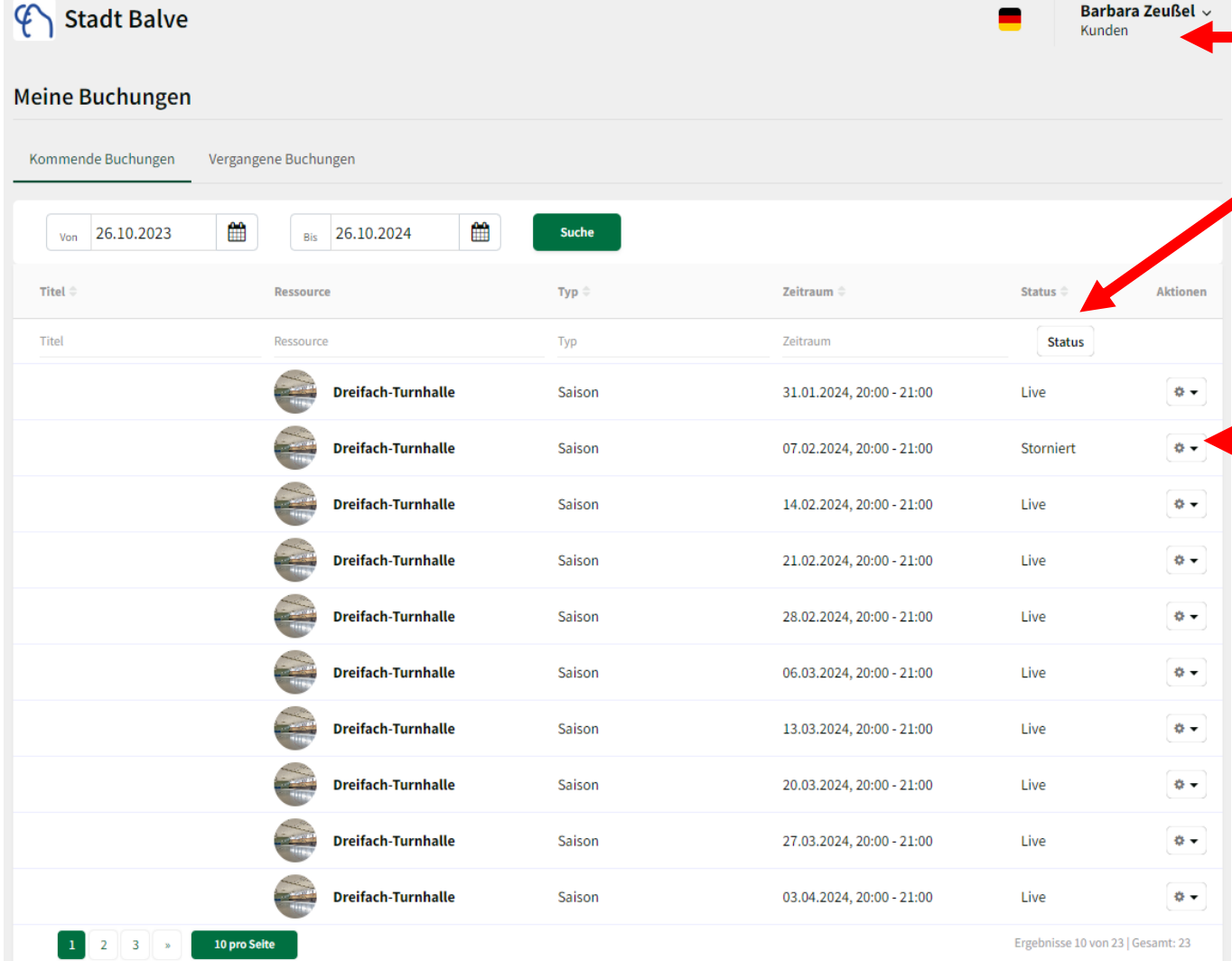

Unter Ihrer Benutzerkennung befindet sich ein Untermenü. Hier auf meine Buchungen klicken.

Unter Status wird angezeigt ob es eine gültige Buchung ist (live), eine Stornierung vorgenommen wurde oder eine Anfrage abgelehnt wurde.

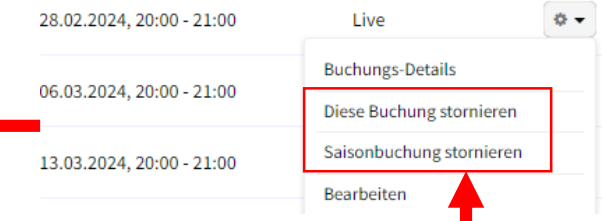

Hier können einzelne Termine einer wiederkehrenden Buchung (Diese Buchung stornieren) oder die ganze Saisonbuchung (Saisonbuchung stornieren) storniert werden. Diese Termine werden dann nicht berechnet.

Bitte stornieren Sie möglichst frühzeitig damit andere die freigewordenen Zeiten nutzen können!

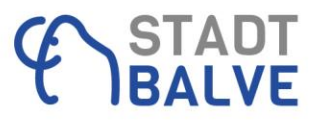

#### **Schnelleinstieg für Einzelbuchungen:**

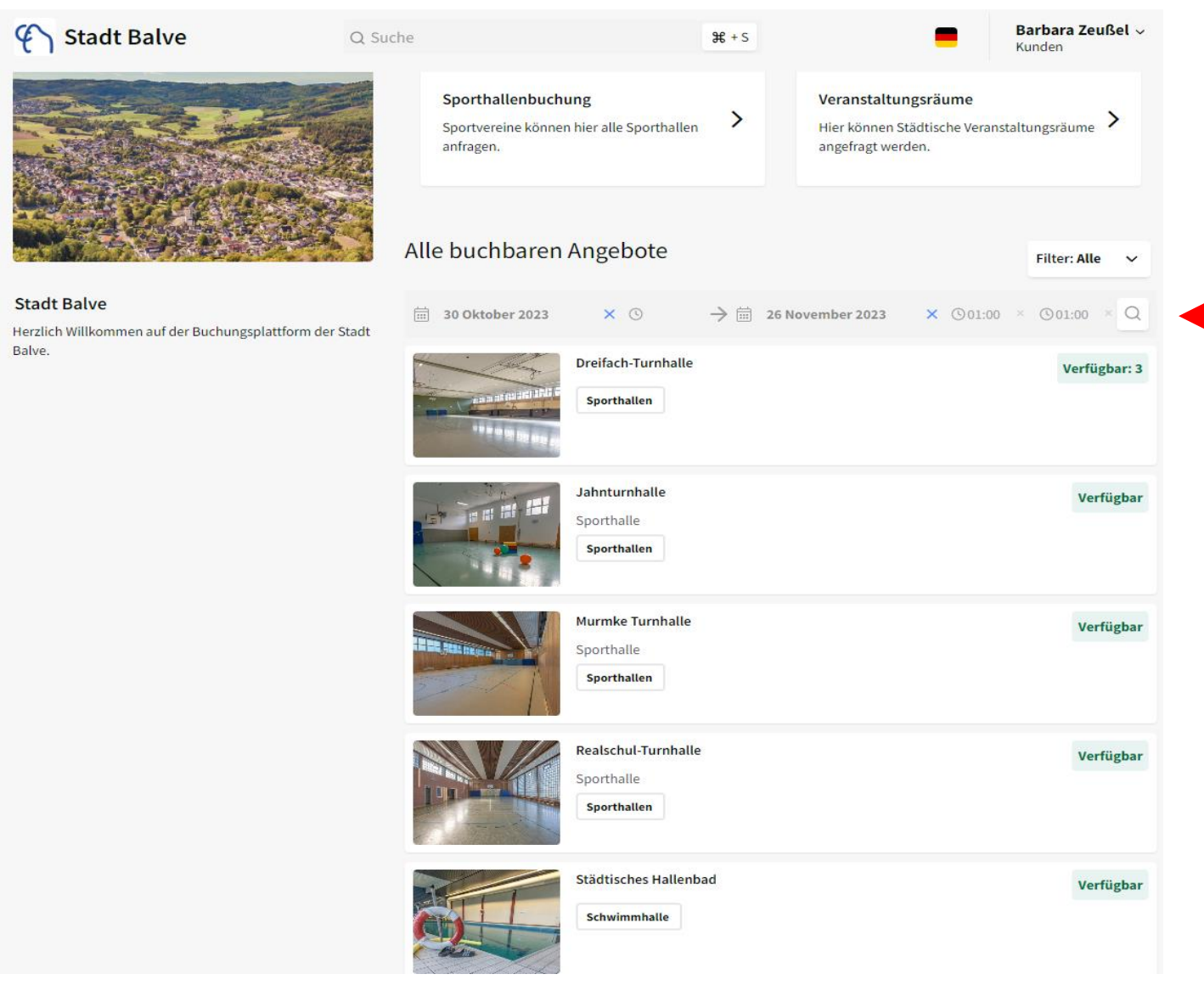

Zeitraum eingeben und auf die Lupe klicken Durch Klick auf das grüne Feld "Verfügbar" kommt man direkt in Kalender der Ressource.

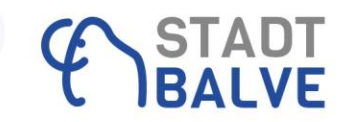

# **Schäden in den Sportstätten**

- Bitte nutzen Sie die Balver APP → Bürgermeldungen → Neue Meldung erstellen → Bereich Sportstätten um Schäden unkompliziert zu melden
- Oder Mail an [team.jugend.schule@balve.de](mailto:team.jugend.schule@balve.de)
- Ausschließlich für dringende Notfällen (z.B. Wasser lässt sich nicht abstellen, Licht geht nicht aus,…) Kontakt über die Bereitschaftsnummer der Hausmeister **0160-4074729** aufnehmen.

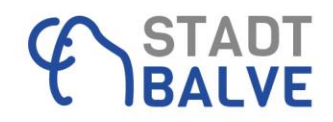

## **Turnierbetrieb**

Im Fall eines genehmigten Turnierbetriebs bei Mitnutzung der Kantine bitte spätestens eine Woche vor dem Termin mit den Verantwortlichen für das Kinder- und Jugendcafé in Verbindung setzen. Dann bleibt ausreichend Zeit um den reibungslosen Ablauf und die Schlüsselübergabe zu besprechen.

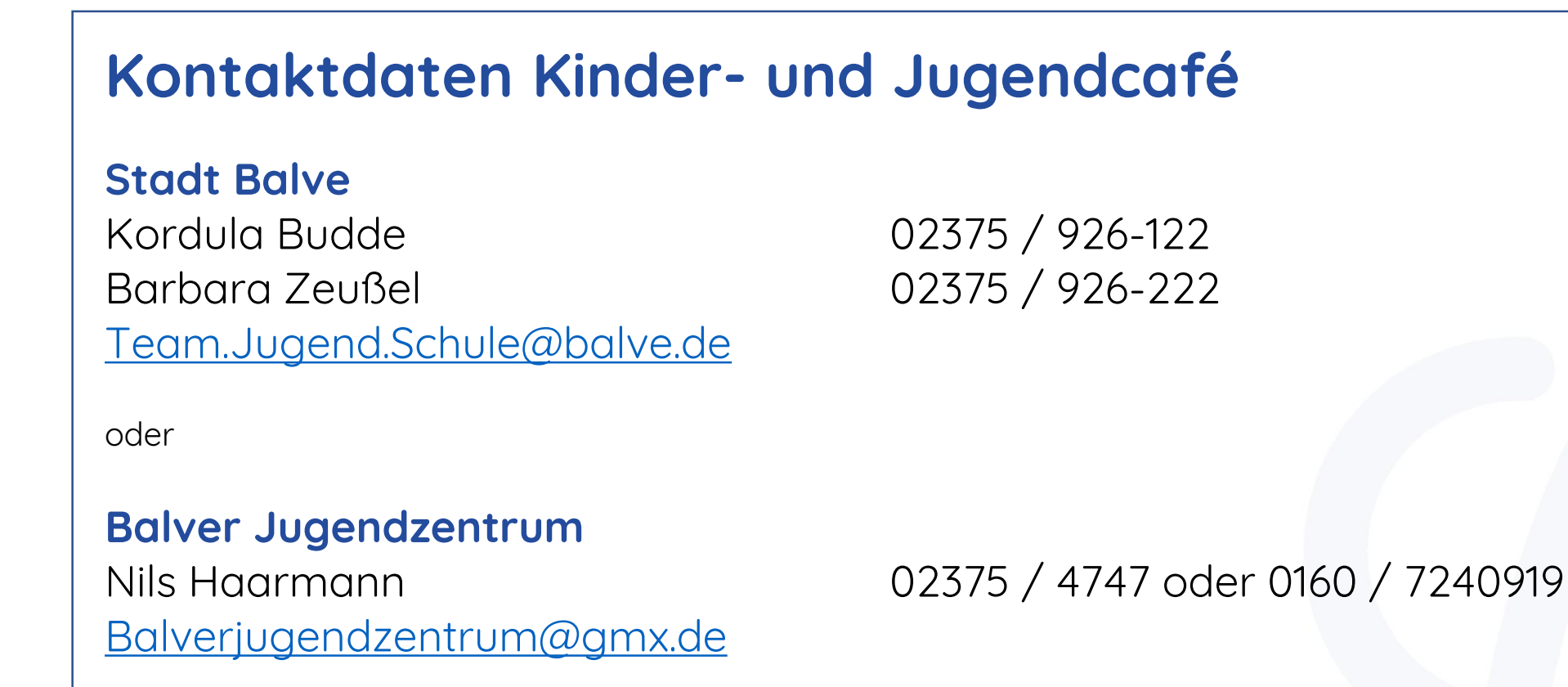

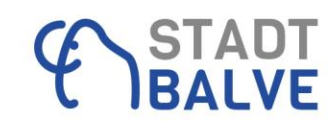

# **Vielen Dank für Ihr Interesse und viel Spaß mit Locaboo.**

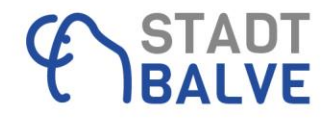